## Did you know...

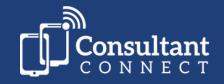

...your browser shows a summary of statistics across all Advice & Guidance specialties available via Consultant Connect?

1. Log in to Consultant Connect in your browser to see the 'home page':

Here you can view the summary statistics across all specialties (for the last 12 months), including volumes for calls, photos, and messages.

If you scroll down, you can view activity and performance statistics, including **connection speed**, **call duration**, and **outcomes** reported on connected calls.

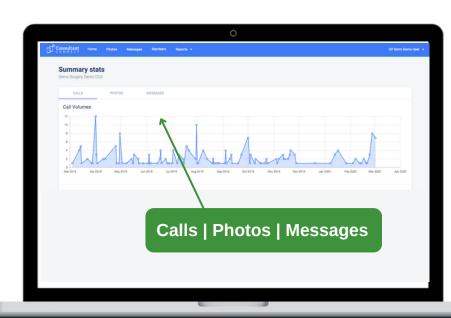

Practice managers and medical secretaries who use Consultant Connect in their browsers regularly share why it is useful...

'Good resource for quick info and helps me to monitor clinical activity.'

'It makes it easier to support our GPs and nurses.'

'I'm impressed that I am able to quickly see the activity in my practice.'

To access in your browser, visit:
<a href="mailto:consultantconnect.org.uk/service/login">consultantconnect.org.uk/service/login</a>
and follow the simple steps to sign up